**نصب و راهاندازی سامانههای هوشمند کنترل ساختمان** 

**راهاندازی ماژول دماسنج دیجیتالی W-101WX** ت**نظیم دمای ترموستات:** با فشار دادن کلیدهای «+» (بالا) و «-» (پایین) می توانید دمایی که میخواهید ترموستات نسبت به آن واکنش نشان دهد را تنظیم کنید، پس از تنظیم مقدار دما، برای ذخیره اطالعات آن باید یک بار کلید »SET »را فشار دهید.

**تنظیم پارامترهای کنترلی:** با فشار دادن کلید »SET »وارد منوی تنظیمات ماژول میشوید. تنظیمات ماژول WX-۱۰۱W دارای چهار پارامتر ۱-F تا ۴-F است که با کلیدهای «+» و «−» میتوانید پارامتر مورد نظر را انتخاب کنید. سپس با فشار دادن کلید »SET »مقدار آن را ویرایش کنید. هنگام ویرایش هر پارامتر مجددا میتوانید با کلیدهای »+« و »-« مقدار پارامتر را تغییر دهید، در نهایت با کلید »SET »مقدار پارامتر ذخیره میشود. در جدول 8 تنظیم پارامترها نشان داده شده است.

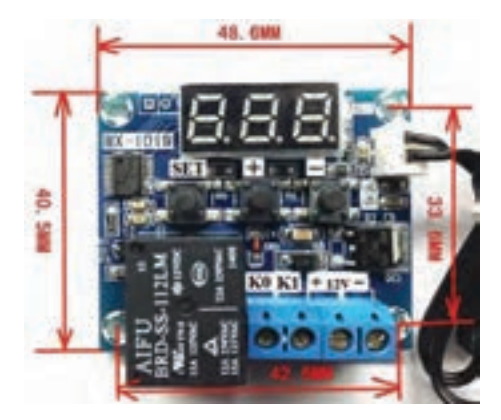

**شکل45ـ ماژول W-101WX**

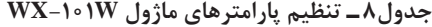

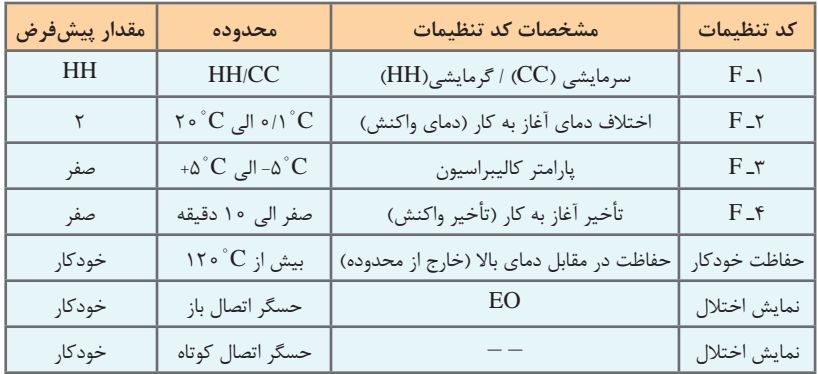

**تنظیم پارامتر 1ـ F( گرمایشی/سرمایشی(**

پارامتر -1F مشخص کننده عملکرد کلی ماژول است، این ماژول دارای دو حالت »HH »و »CC »است، که میتوان با توجه به عملکرد مورد نظر یکی از آنها را انتخاب کرد. اگر حالت »HH »انتخاب شود، ماژول در حالت گرمایشی عمل میکند. در این حالت اگر دمای محیط از دمای تنظیم شده پایینتر برود، رله متصل شده و دستگاه گرمایشی شروع به کار میکند. اگر حالت »CC »انتخاب شود، ماژول در حالت سرمایشی عمل میکند. در این حالت اگر دمای محیط از دمای تنظیم شده باالتر برود، رله متصل شده و دستگاه سرمایشی شروع به کار میکند. **تنظیم پارامتر 2ـ F( اختالف دمای آغاز به کار(** این پارامتر نشان میدهد که پس از رسیدن دمای محیط به دمای تنظیم شده و فعال شدن رله، دمای محیط چقدر باید تغییر کند تا رله خاموش شود. فرض کنید دمای ترموستات در ۲۴°۲ درجه سانتیگراد و پارامتر ۲-F روی ۶°C تنظیم شده باشد. هر گاه دمای محیط بخواهد از ۲۴°C بیشتر شود، رله فعال شده و وسیله سرمایشی را روشن میکند. در نتیجه دمای محیط کاهش مییابد. چون پارامتر F-۲ روی ۲۴°C تنظیم شده، بنابراین هر گاه دمای محیط بخواهد از ۱۸˚C کمتر شود (۱۸=۶-۲۴)، رله غیر فعال شده و وسیله سرمایشی را خاموش میکند. **تنظیم پارامتر 3ـ F( پارامتر کالیبراسیون(** اگر دمای نشان داده شده توسط ماژول با دمای یک دماسنج دقیق اختالف داشته باشد، میتوانید با تنظیم این پارامتر، دماسنج ماژول را تنظیم (کالیبره) کنید. **تنظیم پارامتر 4ـ F( تأخیر آغاز به کار(** با تنظیم این پارامتر هنگامی که دمای محیط در محدوده واکنش قرار میگیرد، رله با تأخیر زمانی ایجاد شده روشن میشود. **بازنشانی تنظیمهای کارخانه )Faetorry Reset):** اگر کلید »SET »را به مدت ۳ ثانیه نگه دارید و رها کنید، تنظیمهای کارخانه بهطور خودکار بازنشانی میشود. **سامانه حفاظت خودکار:** این ماژول دارای سامانهای جهت محافظت خودکار در برابر خروج دما

از محدوده مجاز است. همچنین در صورت اتصال کوتاه شدن یا بازشدن حسگر، پیغامی بر روی نمایشگر نشان داده میشود.

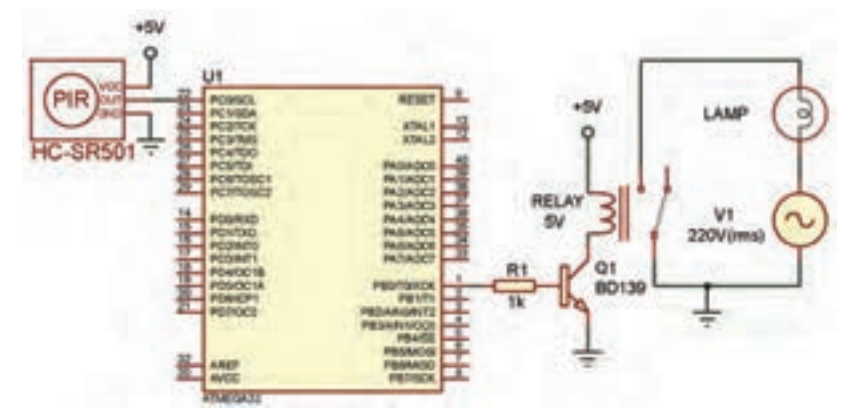

**برنامه نرمافزاری کنترل هوشمند روشنایی با ماژول 501SR-HC**

در این مدار هرگاه فردی از مقابل حسگر PIR عبور کند، خروجی این حسگر در سطح منطقی یک قرار میگیرد و در نتیجه میکروکنترلر به رله فرمان داده و المپ 1L روشن میشود. پس از اینکه خروجی حسگر در سطح منطقی صفر قرار گرفت، المپ خاموش میشود.

برنامه نرمافزار کد ویژن برای این مدار بهصورت زیر است:

 $\#$ include <mega $\lambda$ .h> #include <delay.h> void main (void) } DDRC. $\circ = \circ$ ; // configuring PortC pin  $\circ$  as input DDRB. $\circ$ =\; // configuring PortB pin  $\circ$  as output PORTB. $\circ = \circ$ ; // Lamp off  $While(1)$ } if (PINC. $\circ ==$ ) // check for sensor pin PC. $\circ$  using bit } PORTB. $\circ$ =\; // Lamp on { else } PORTB. $\circ = \circ$ ; // Lamp off { { {

**برنامه نرمافزاری کنترل کننده هوشمند دما با میکروکنترلر AVR و حسگر دمای 35LM**

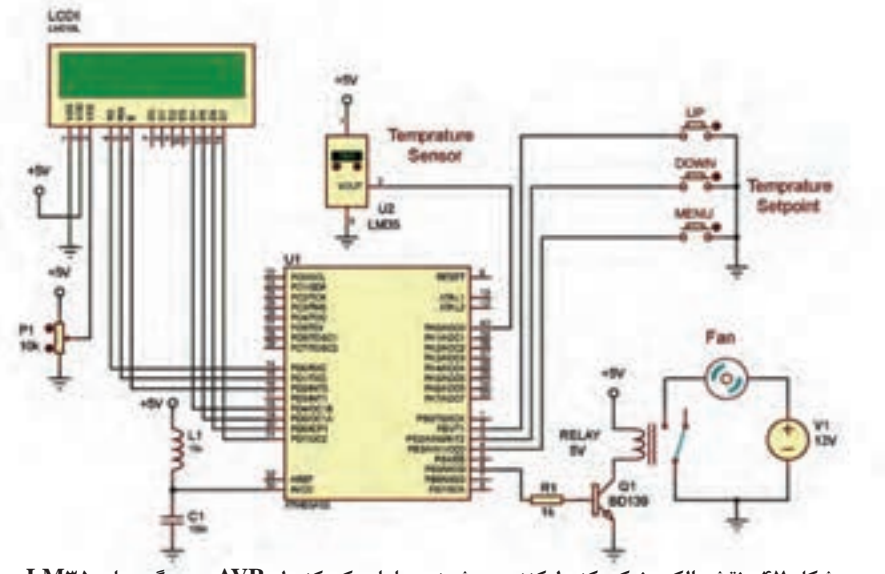

**شکل 47 ـ نقشه الکترونیکی کنترلکننده هوشمند دما با میکروکنترلر AVR و حسگر دمای 35LM**

برنامه نرمافزار کدویژن برای مدارشکل 47 بهصورت زیر است:

```
\#\text{include} < \text{measurable} + \#\text{include} > \text{measurable}\#include \leqstdio h>\#include \text{<del>del</del> and } t (max + +;
\#include \langlealcd.h\rangleint a,t,tmax=\gamma_{\phi},tmin=\gamma_{\phi},menu=\phi; if(PINB,\gamma = \phi \&&t{t{max > 0}}char s[\gamma \circ]:
void main (void)
\{ tmax-:
while (1) \left| \right|delay_ms(\triangle \circ \circ);<br>goto end:
\{S\}<br>\{S\}\{delay_ms(\uparrow \circ);<br>menu++:
                                                                   if(tmin>=tmax)\text{if}( \text{menu} == \text{r}) \{ \text{menu} = \circ; \text{led} \text{clear}(); \}<br>while(PINB \text{r} == \circ): [cd clear();
while(PINB,\tau == 0);
delay_ms(\gamma \circ); 30(ms) delay_ms(\delta \circ); 30(ms) delay_ms(\delta \circ); 30(ms) delay_ms(\deltalcd putsf("ERROR");
                                                                   \text{led } gotoxy(\circ, \);
if(menu==1)<br>{<br>\lbrace delay m(A):<br>\lbrace delay m(A):
                                                                   delay_ms(\triangle \circ);<br>goto end:
led clear();
sprint(s, "TMIN=7.07d", tmin);led_gotoxy(\circ, \circ);<br>ledgotust(s):
                                                                   a=read adc(\cdot):
if (PINB) = \circ \& \& \text{t} = a \wedge \circ \& \text{t} = a \wedge \circ} 
\text{tmin++}; \qquad \qquad \text{sprint(s, "T=}\text{Z} \cdot \text{Yd".})\left| \begin{array}{ccc} \text{ } & \text{ } \\ \text{ } & \text{ } \end{array} \right| and \left| \begin{array}{ccc} \text{ } & \text{ } \\ \text{ } & \text{ } \end{array} \right| and \left| \begin{array}{ccc} \text{ } & \text{ } \\ \text{ } & \text{ } \end{array} \right|if (PINB \tau == \& \& tmin > \circ) | lcd_puts(s);
} 
\text{tmin--}; \text{spring}(\text{s}, \text{``TMIN}=\text{''} \cdot \text{''d}){\rm \max} : {\rm \max} {\rm \max} {\rm \max} {\rm \max} {\rm \max}delay_ms(\delta \circ \circ);<br>goto end;<br>led puts(s);<br>led puts(s);
                                                                   \text{ld} puts(s);
\text{if } (t \geq t \text{max})PORTB.\Delta=1;<br>if(t <= tmin)
if(menu==\tau)
{\vert pORTB.\triangle =):
\text{led clear}();
\text{spring}(1000);<br>
\text{Jrd} = \text{ctm}(\text{C}^2);<br>
\text{Jrd} = \text{ctm}(\text{C}^2);
\text{led}_2 \text{otoxy}(\circ, \circ);<br>
\text{led}_3 \text{puts(s)}:
\text{ }lcd puts\text{(s)};
                                                                   { 
 ادامه در ستون مقابل
```
∎اگر دمایی که حسگر LM۳۵ اندازهگیری میکند به حد بالایی دما یعنی TMAX برسد، میکرو<br>به رله فرمان داده و دستگاه خنک کننده را روشن میکند و اگر دمای محیط به حد پایین دمای تنظیم شده یعنی TMIN برسد، دستگاه خنککننده خاموش میشود. ■ در این برنامه، به طور پیش فرض حد بالای دما (TMAX) برابر C°۲۵ و حد پایین دما (TMIN)<br>برابر C° ۲۰ در نظر گرفته شده است. البته به کمک شستیهای UP ،MENU و DOWN میتوانیم برابر C° ه ۲ در نظر گرفته شده است. البته به کمک شستی های UP ،MENU و DOWN می توانیم حد بالا و پایین دما را به دلخواه تغییر دهیم. ■ شستیهای UP ،MENU و DOWN بهترتیب به پایههای PB۱، PB۱ و PB۳ وصل هستند.<br>در تنظیم یورتهای میکروکنترلر باید توجه داشت که این پایهها در تنظیمات wizard نرمافزار بهصورت ورودی و up Pull تنظیم شوند.

است و مبدل آنالوگ به دیجیتال بهصورت 10 بیتی در نظر گرفته شده است. در تنظیمات wizard نرمافزار کدویژن، ولتاژ مرجع برای ADC از پایه AVCC انتخاب شده

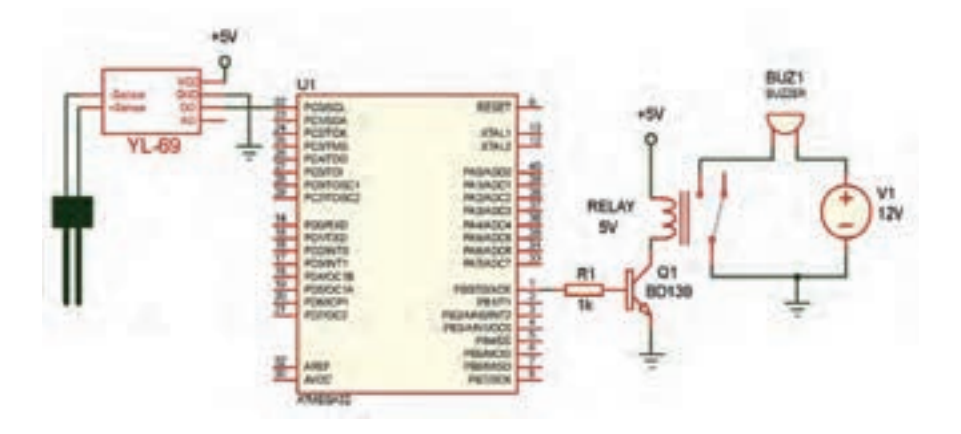

**شکل48ـ نقشه الکترونیکی سامانه آبیاری هوشمند با میکروکنترلر AVR و ماژول رطوبتسنج -69YL**

**برنامه نرمافزاری سامانه آبیاری هوشمند با میکروکنترلر AVR و ماژول رطوبت سنج -69YL**

در این مدار در صورتی که میزان رطوبت خاک گلدان از مقدار تنظیم شده توسط پتانسیومتر ماژول 69 - YL کمتر باشد، خروجی دیجیتال ماژول )0D )در سطح منطقی یک قرار گرفته و میکرو به رله فرمان میدهد. در نتیجه بیزر به صدا در آمده و هشدار می دهد. پس از آبیاری، خروجی دیجیتال ماژول در سطح صفر قرار میگیرد. در نتیجه رله قطع شده و بیزر خاموش میشود. برنامه نرمافزار کدویژن برای این مدار بهصورت زیر است:

```
#include \leqmega\land.h>
#include <delay.h>
void main (void)
}
DDRC.\circ = \circ; // configuring PortC pin \circ as input
DDRB.\circ=\frac{1}{1}; // configuring PortB pin \circ as output
PORTB.\circ = \circ; // Buzzer OFF
While(1)}
if (PINC \circ ==) // check for YL-\circ9 module pin PC \circ using bit
}
PORTB.\circ=\; // Buzzer on
{
else
}
PORTB.\circ = \circ; // Buzzer off
{
{
{
```
# HDZ Series - IR PTZ Dome Cameras

# HDZ302LIW/HDZ302LIK

### Outdoor PTZ IR Ultra Low Light IP Cameras

The latest HD2 PTZ is a great addition to Honeyeel's family of IP-based products. The High definition. True Day/Night WDR IR PTZ cartieras. provide extremely crisp vales with up to 2 million effective plasts and 3Qu'expérient resons recidels. Ent contémieurs sus quellance les both putdoor and Indoor applications

#### Superior Image Quality

- . Full HD 1080p resolution. 25/30 fps Image with a 1/1.9 m. 2 Mill benitor
- . True WDR 12D dB ensures glare-free trouges
- . This Day/Night provides vivid colour treages by day and clear blackand white images at night with ICD
- . Excellent low-light performance with 30 noise induction, saving shorage and bandwidth together with H.264 High Profile coder.

#### Flexible Surveillance Solution

- +6.0-180 mm. F1.6-F4.8, 30x ratical more laws with 360° continuous. rotation for the flexibility to clearly view the target area with desired width and death
- . H.264 and M.IREG.codes, triple stream support.
- . IR LEOs provide up to 150 m (450') HDZ3001. ML or 300 m (656') HISZ302LIK, of Riumisation in slimly UL or night time scenes (stepending an scene reflectance)
- · Smart IR lachestegy provides even distribution of IR
- . Waterproof (SP67) and (K10 useda) residuent camera housing (IR10 enly for HD2303). IK models)
- . 40°C to 70°C L40°F to 158°F) working temperature
- . ONVIF Perfile 5 pampliant
- · Security features include individual staned certificates and diata encryption
- . Cameras can be retrofitted on many existing DVR/N/R metallations without requiring additional storage

## FEATURES AND RENEFITS

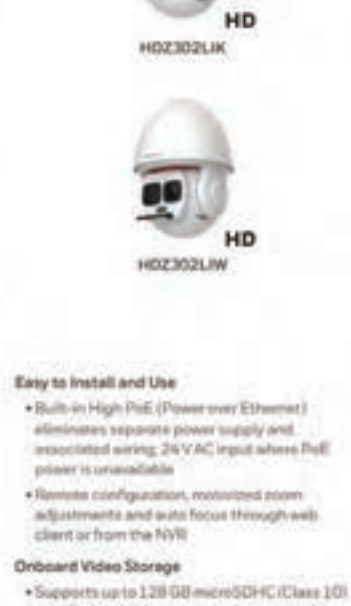

card for local video storage when network is Intervieted, Card not included.

The combination of the latest digital technology and advanced video processing makes (HZZ ideally suited for large-scale surveillance in cities, riadways, airports, government facilities, schools and campuses, industrial environments and anywhere detailed surveillance is essential.

- · (Salatance, depending entities whettance. **HEIGHANN HEIM** 
	- 150 miletin
	- editorities care 2007-0050 p.
- · Ustra-bowlight List forest artes
- $+62-101$  mm. FLD-FA-R 304 mmicri Jenning lang
- $+1/1.9$  b), strapensite scientinage syntage
- · Multiple selections **Enmanagement Georges**
- DE26A/MJPEGI
- . Excellent low look 1 parterments with ww.ta.dz key WW Denty
- (#1.92), ned + Up to trans stresse
- **WARRANT** + Use to 257 90 fps.
- at 5000a. Up to SOVIETAN M 720a
- $+$  This WDR 120 all
- · Autobrackling
- + Regged includer housing with IPEP Ingress protection and be a transmission resolution on landy IN 10 um HILE202030
- · Electronic troppe anamizare citato
- · The bonard grammers adversion use to 3,216 C-B more 10 card free included)
- . Ohta'di profile fa **Liverpollent**
- \* Wane Gridy<br>HTLPATEL Normalistan

# **Cutdoor PTZ IR Ultra Low Light IP Cameras**

HDZ302LIW/HDZ302LIK

SPECIFICATIONS

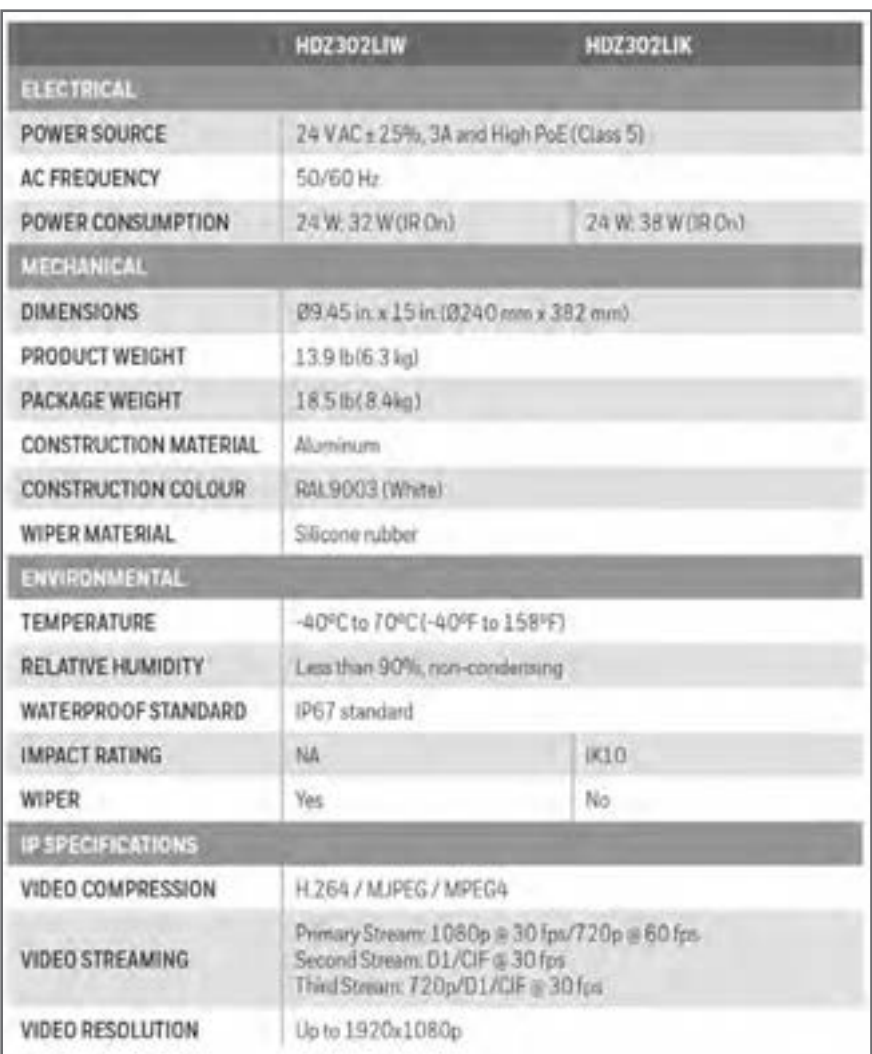

### **Cutdoor PTZ IR Ultra Low Light IP Cameras** configured a to event the of clip video a recording and; FTP or  $\mathcal{F}_{\mathcal{F}}$  or image still a sending; HTTP or  $\mathcal{F}_{\mathcal{F}}$

HDZ302HW/HDZ302HK

The camera can be configured to automatically detect and respond to events such as motion in the scene, alarm inputs, network failure, and/or camera tampering. Automated responses include: sending a notification through email, FTP, and/or HTTP; sending a still image of the event through email and/or FTP; and recording a video clip of the event to a configured microSDHC card. Setup can be done through a web client or from an NVR.

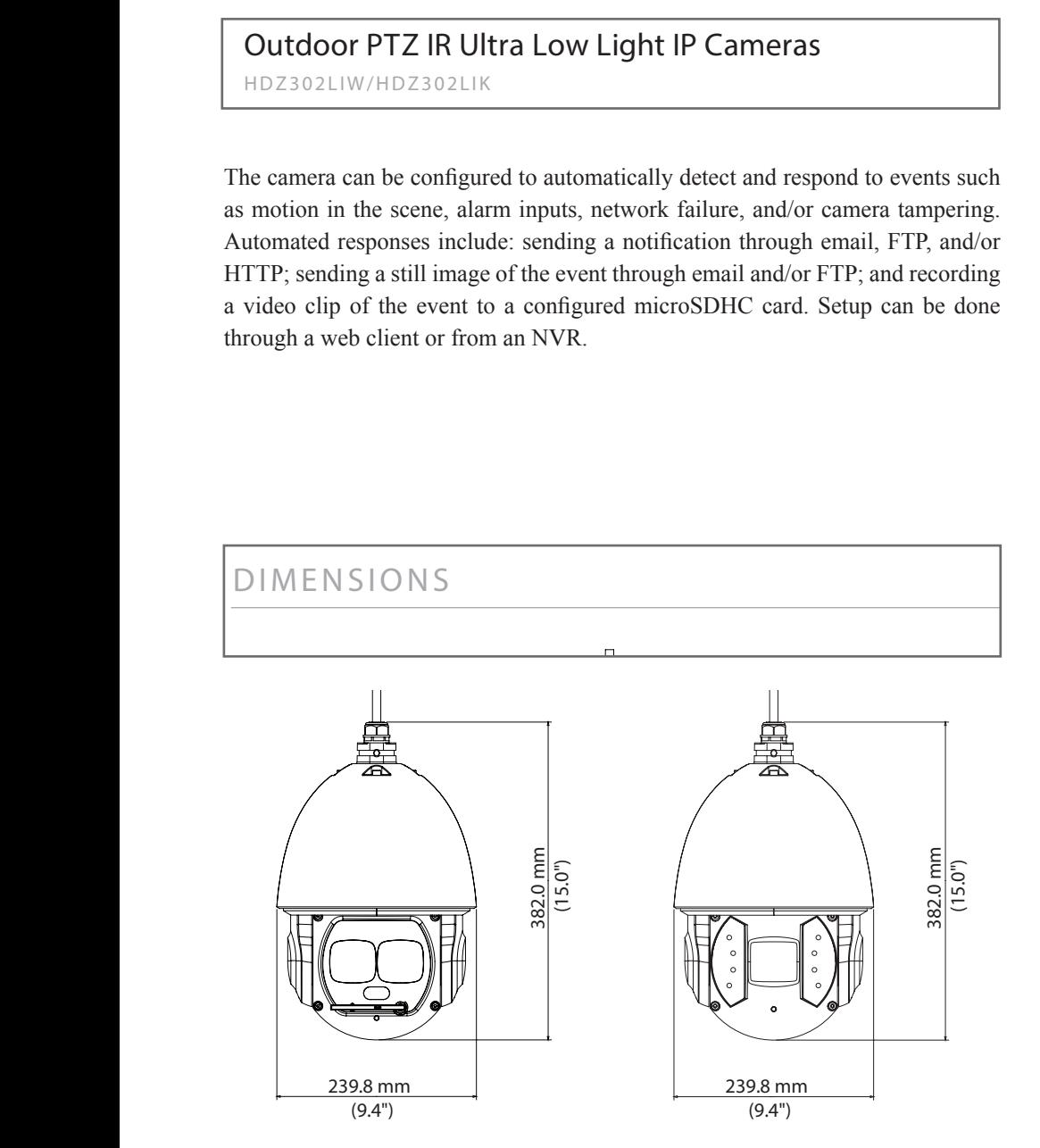

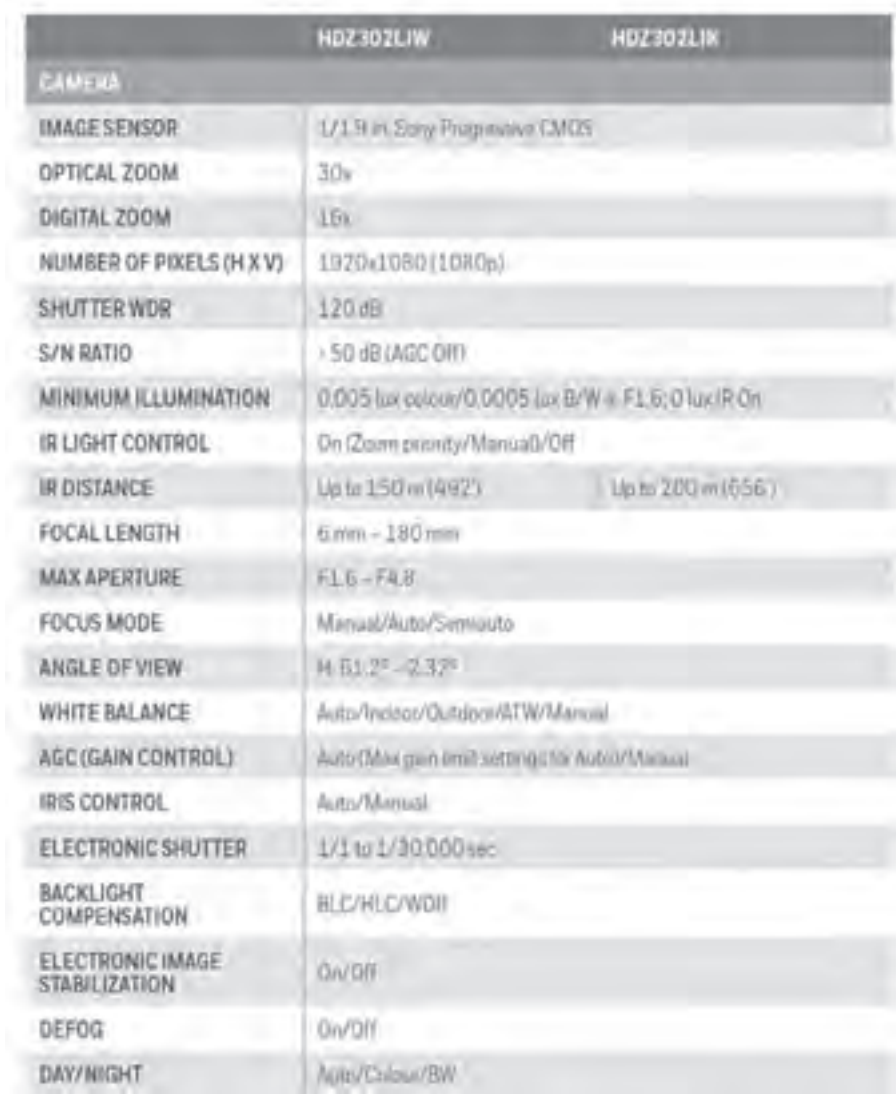

# **DVR User Manual**

The quide is tailored for H.264-100 FPS /120 FPS 4-channel digital video recorder. All rights reserved.

Digital Video Recorder User Manual

# **CHAPTER 2 Panel Function**

Please make sure DVR is powered off before you connect the DVR with other equipment. Do not hot plug in!

#### **2.1 Check the Accessories**

When you receive the machine, please check accessories and make sure you have all the parts.

Normally, accessories include: a mouse, a power cable, a CD-ROM with 'Network Client' software and some screws for installing HDD. !in plug hot not Do

You could use screwdriver and some screws to fix the HDD into DVR. The DVR can connect one HDD only.

## **2.2 Front Panel & Interface Terminals**

The buttons on the Front Panel please refer to the entity. There might be slightly difference from below figures. You could contrast below figure to the entity for realizing the function of every button.

The Front Panel and interface terminal is shown as Fig2.1 Front Panel.

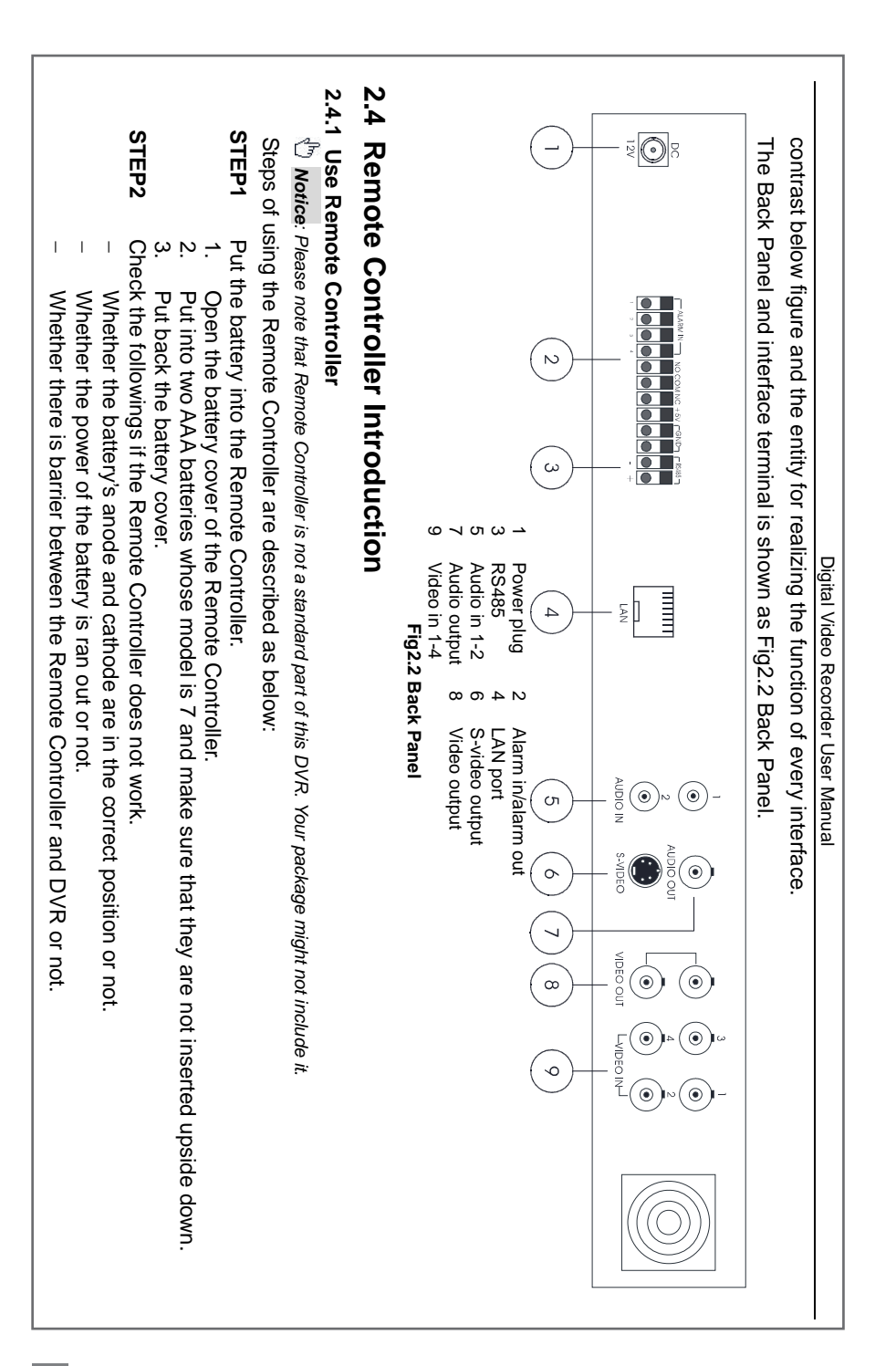

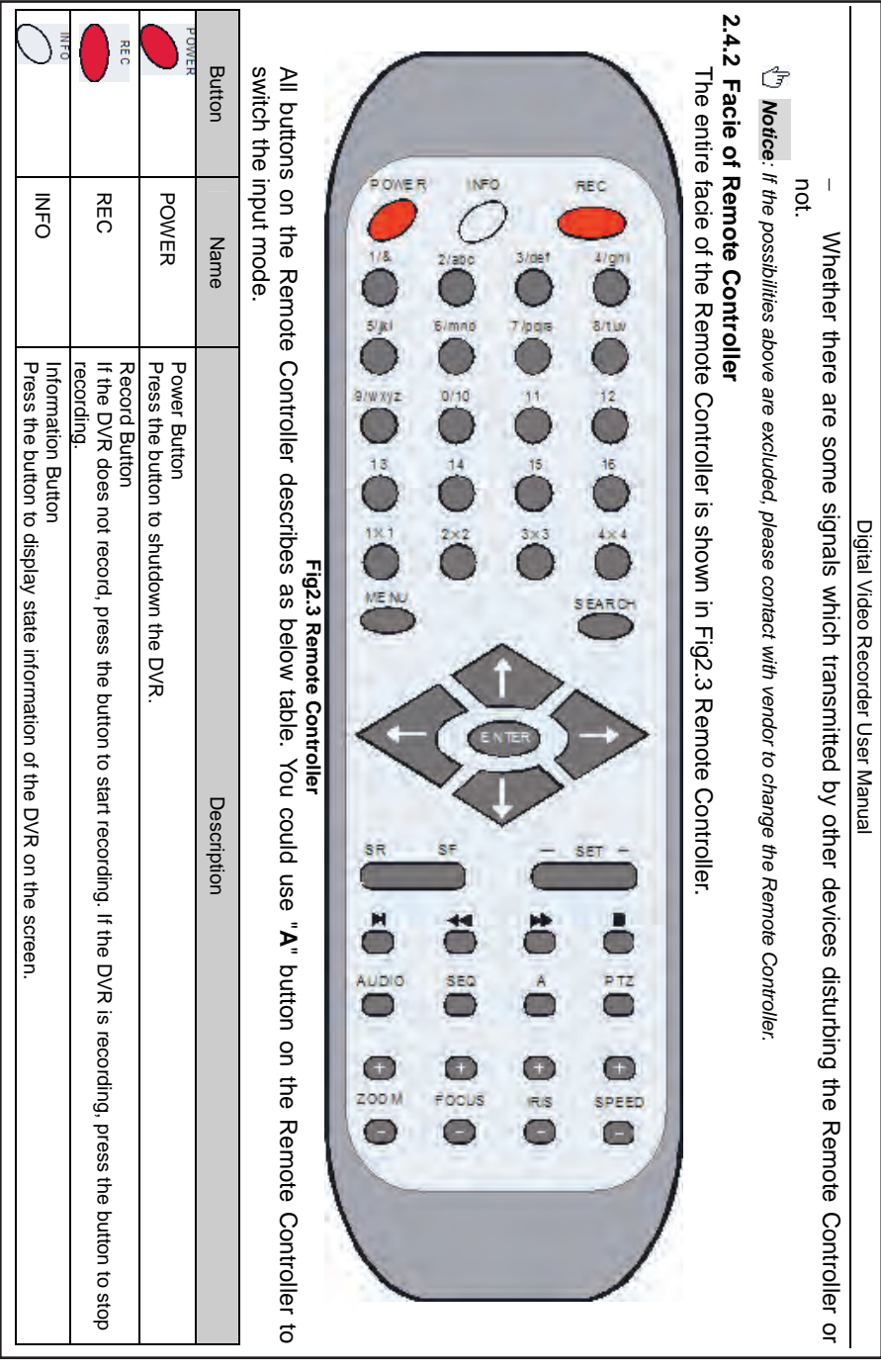

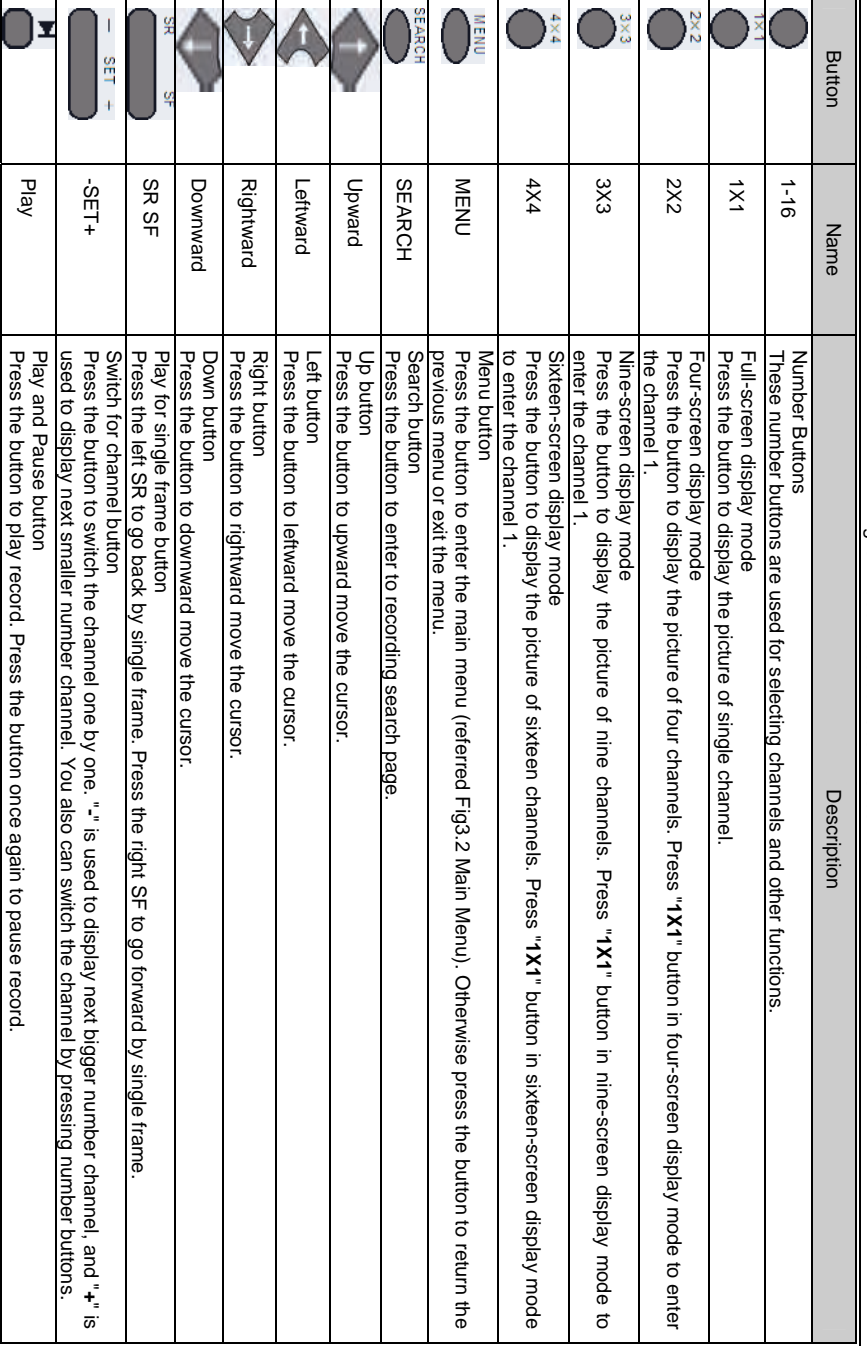

# Digital Video Recorder User Manual Digital Video Recorder User Manual

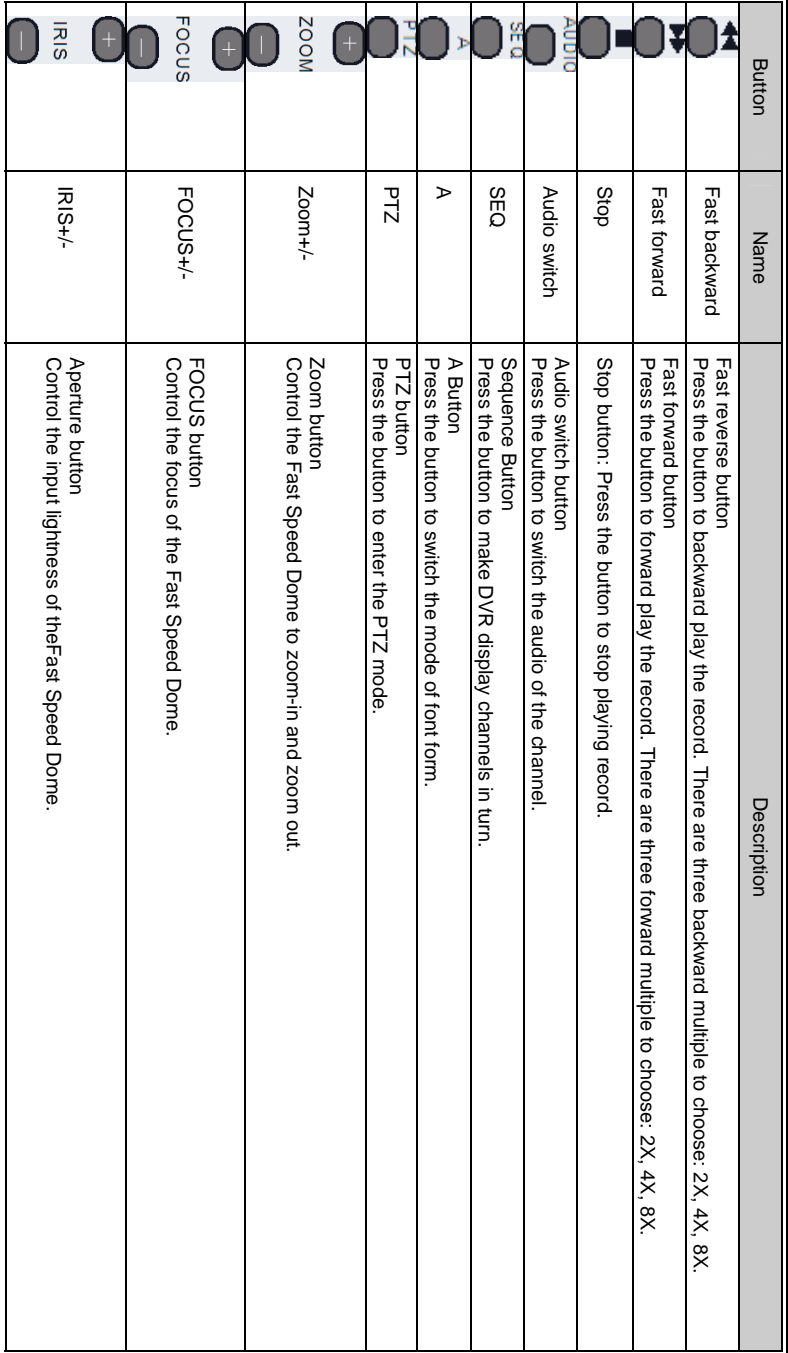

# Digital Video Recorder User Manual Digital Video Recorder User Manual

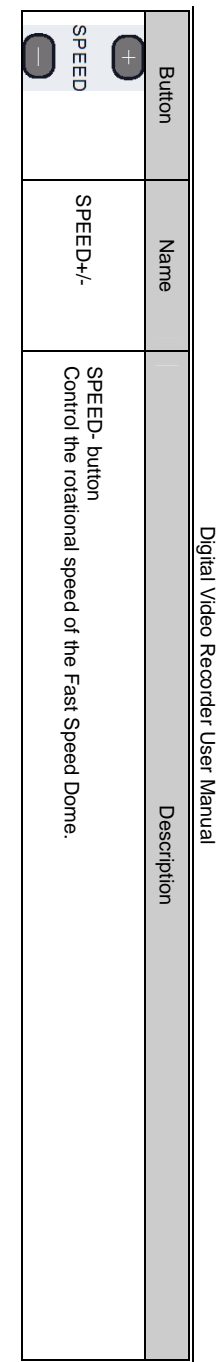

The following table shows all letters which number buttons correspond. The following table shows all letters which number buttons correspond.

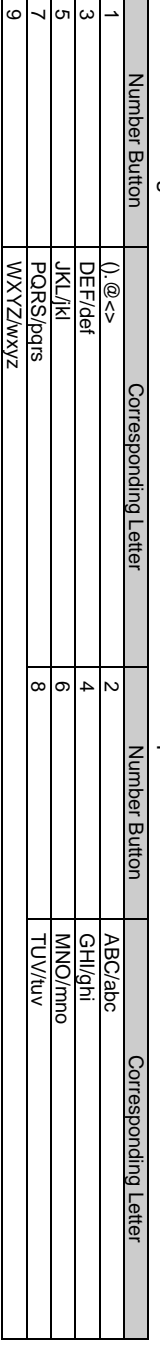

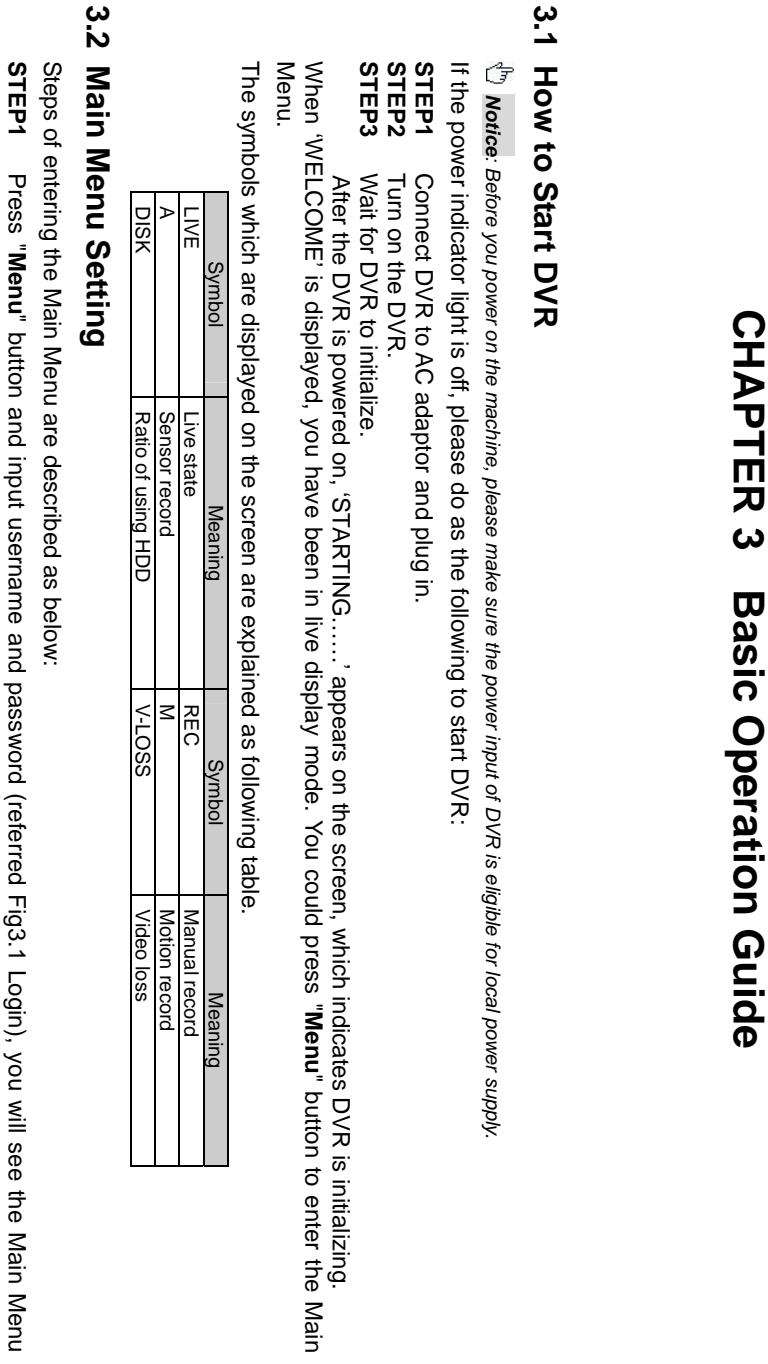

**86**

Digital Video Recorder User Manual

Digital Video Recorder User Manual

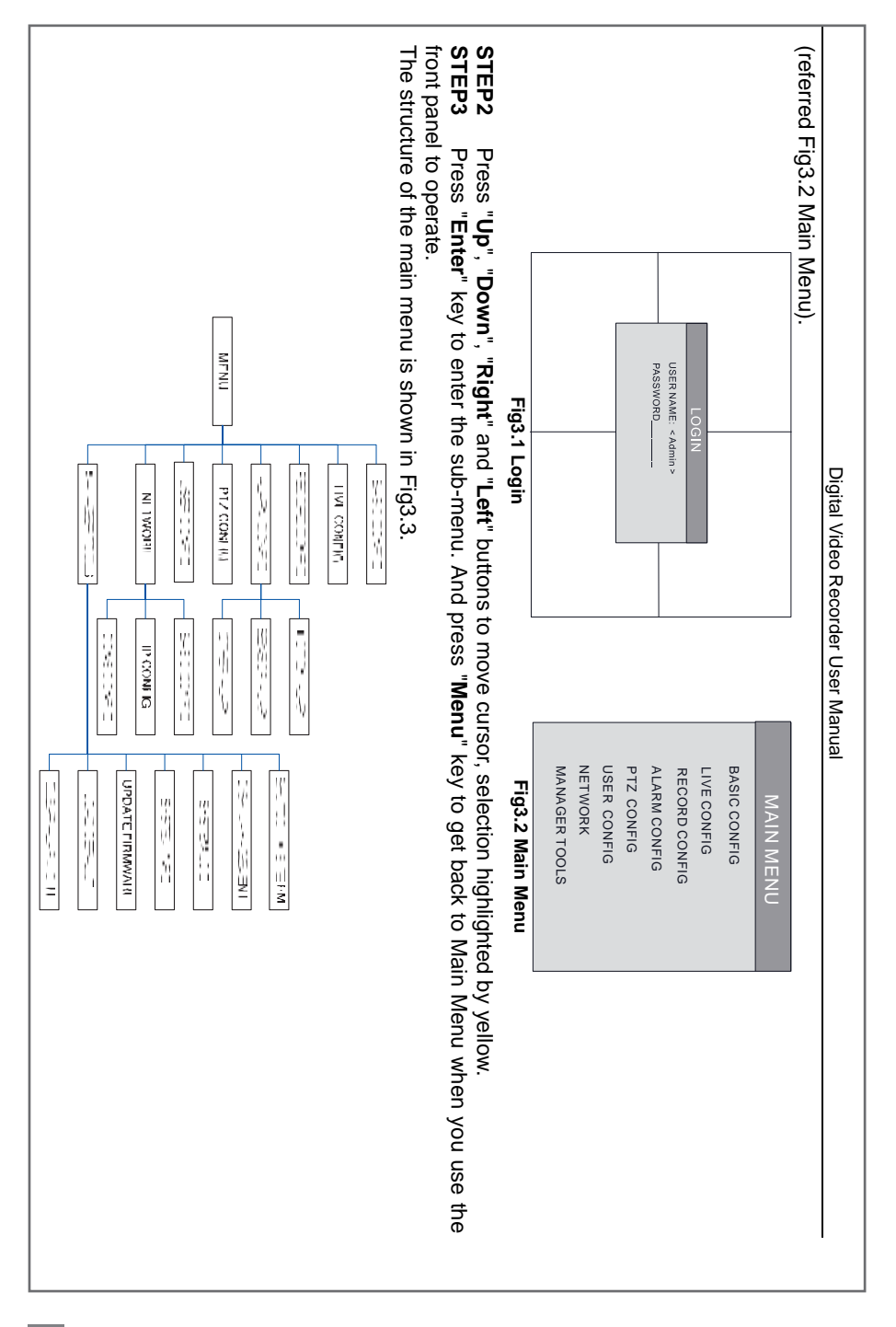

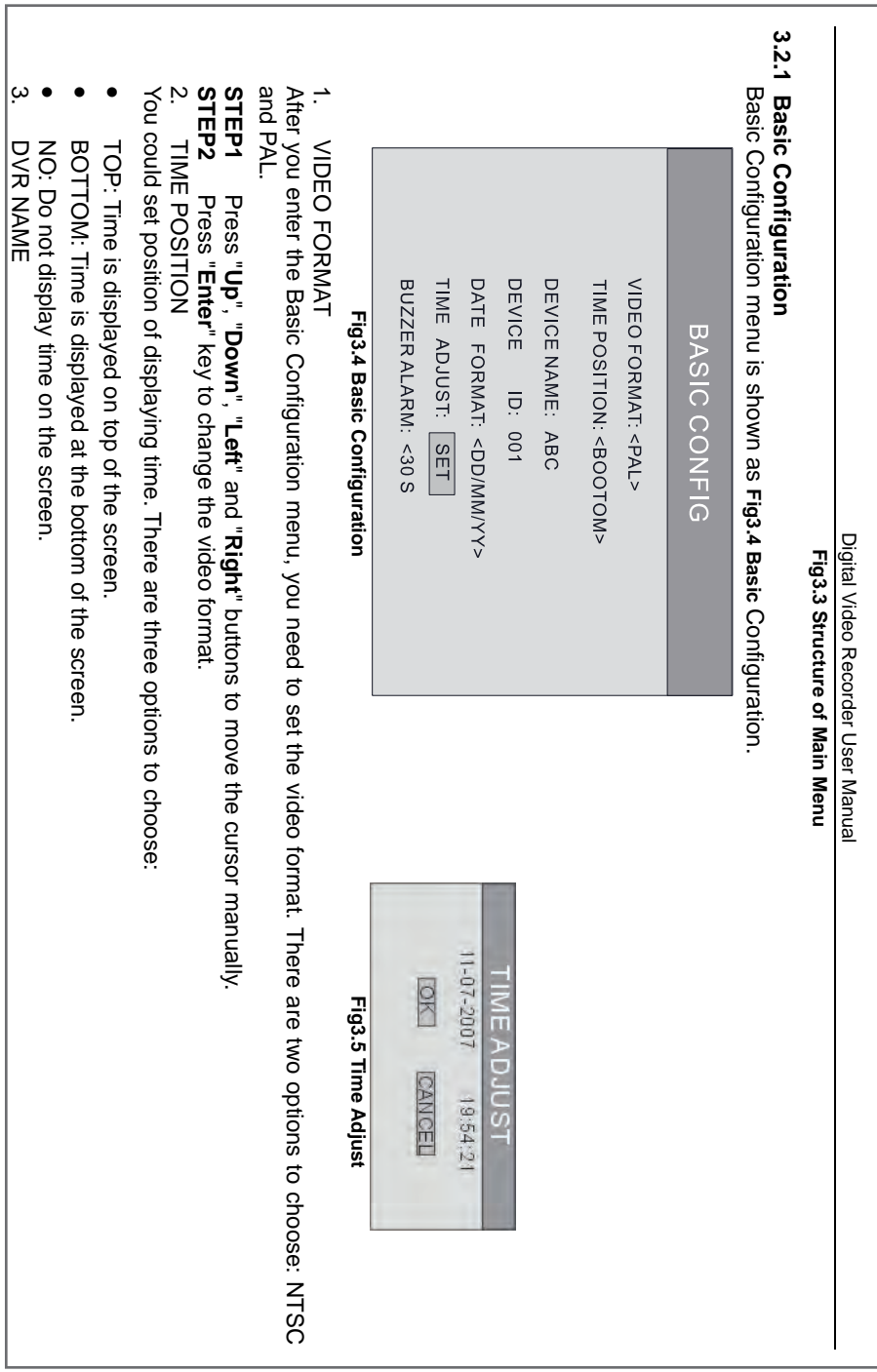

**پنل پرینتر بدون صفحه نمایش** 

شکل 49 یک نمونه پرینتر لیزری که فاقد صفحه نمایش میباشد را نشان داده است. چراغهای این پنل مطابق جدول 9 شرح داده شده است.

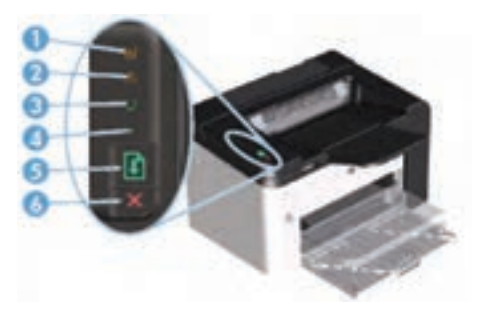

**شکل 49ـ نمای پنل یک پرینتر لیزری**

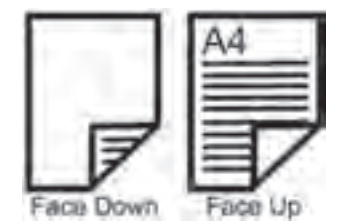

**جدول 9**

| اخطار تونر           |  |
|----------------------|--|
| چراغ اخطار           |  |
| آماده بودن دستگاه    |  |
| مشغول بودن دستگاه    |  |
| کلید پرینت یا استارت |  |
| كليد توقف يا Cancel  |  |

**طریقه قرار دادن سند در ADF:** نحوه قرار گرفتن سند در سینی ADF معمولاً روی سینی به صورت شماتیک نشان داده میشود. Up Face یعنی نوشتهها رو به باال باشند و down Face یعنی نوشتهها رو به پایین باشند.

شکل ۵**۵ـ جهت قرار گرفتن سند در سینی ورودی**

**محتویات دفترچه راهنمای اصلی** 

بخشی از محتویات دفترچه راهنمای اصلی دستگاه عموماً شامل موارد زیر می باشد:

در این بخش نکات مربوط به ایمنی و اخطارهایی در خصوص ولتاژ مورد نیاز دستگاه برای روشن کردن آن، محافظت از چشم هنگام باز کردن درب داخلی دستگاههای لیزری، داغ بودن بخش پخت دستگاه و سنگینی دستگاه داده شده است. بهعنوان مثال در مورد حمل و نقل دستگاه به مواردی مانند زیر اشاره میشود: **1** دستگاه خاموش شود. **2** کابل برق از پریز جدا شود. **3** قطعات جانبی اختیاری مانند سینیها و کاستهای کاغذ اضافی از دستگاه جدا شوند. **اطالعات ایمنی**

در این بخش معموالً اطالعات کاملی از مشخصات دستگاه داده میشود. این اطالعات عموماً شامل موارد زیر میباشد: **1** معرفی منابع اینترنتی برای دانلود درایور و دریافت پشتیبانی و رجیستر نمودن سریال دستگاه. **2** تشریح مکان مناسب و فضای مورد نیاز جهت نصب دستگاه. **اطالعات تکمیلی دستگاه**

در این بخش چگونگی نصب قطعات انتخابی و اختیاری شرح داده میشود. بهعنوان مثال کارت حافظه، برد یا کاست اضافی. این قطعات داخل کارتن دستگاه نیست و بهصورت جداگانه با دستگاه فروخته میشوند. لزوماً همه دستگاهها این قطعات اضافی را ندارند.

**روشهای استفاده بهینه از دستگاه** در این بخش شرح داده میشود که چگونه از کاغذهای یک بار استفاده شده دوباره استفاده شود و یا اینکه تنظیمات دستگاه برای SAVER POWER توضیح داده میشود تا در استفاده انرژی صرفهجویی گردد. همچنین در خصوص استفاده دوباره از مخزنهای مواد مصرفی و چگونگی مراحل اینکار توضیح داده میشود.

**جدول 10**

Legal Size  $(Y)$ .  $\Delta$ 9  $*$   $\Delta$ .  $\Delta$ ۶ cm)

Letter Size  $(51.09 * 57.95$  cm)

 $AY$  Size  $(79.7 * F7$  cm)

 $A$   $\frac{1}{2}$   $\frac{1}{2}$   $\frac{1}{2$ 

A $\Delta$  Size (14.4 $\Delta$  \* 11 cm)

طریقه قرار گرفتن اسناد در سینی ورودی کاغذ در دو جهت می باشد.

**جهت قرار گرفتن سند در سینی ورودی 1** Portrait: سند از طول در سینی ورودی گذاشته می شود و بیشتر برای اسکن اسناد سایز 4A در اسکنرهای سایز 3A جهت باال بردن سرعت اسکن از طریق کم شدن میزان حرکت کاغذ در سیستم تصویربرداری استفاده می شود. **2** Landscape: سند از عرض در سینی ورودی گذاشته می شود،شکل .51

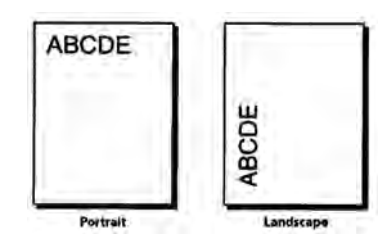

**شکل 51 ـ جهت قرار گرفتن سند در سینی ورودی**

■ **جدول سایز کاغذ**<br>جدول ۱۰ چند نمونه سایز کاغذ را نمایش می دهد.

**آشنایی با دستگاه**

**وضوح و عمق تصویر اسکنرها** 

Dpi مقیاس اندازهگیری دقت اسکنر است که توسط تعدادی از سنسورهای موجود در يک سطر (**inch per Dot** (**Dpi** چیست؟ (جهت X نرخ نمونهبرداری) از CCD با دقت مضاعف موتور Stepper (جهت Y نرخ نمونه برداری) مشخص می گردد. مدلهای مختلف اسکنر دارای دقت وضوح تصوير و شفافيت متفاوتی میباشند. اکثر اسکنرهای مسطح دارای حداقل وضوح تصوير dpi 300 × dpi 300 میباشند که حداقل استاندارد الزم برای اسکنرها به حساب میآید. dpi در اسکنرها با تعداد سنسورهای موجود در هر سطر و هر ستون از CCD اندازهگیری میشود.

کیفیت منبع روشنایی اسکنر نیز بستگی دارد. اسکنرهای مجهز به المپ زنون، کیفیت و وضوحی دقت موتور در حرکت نیز بر کیفیت نهایی دستگاه مؤثر است. شفافیت و وضوح تصویر به لنز و بیشتر را در مقایسه با اسکنرهای فلورسنتی نتیجه میدهند.

ا عمق تصویر در واقع پروسهای است که توسط نرمافزار اضافه میشود. در این پروسه، پیکسلهای<br>اضافی توسط نرمافزار، مابین پیکسلهای واقعی اسکنشده قرار داده میشود. این پیکسلهای اضافه بهطور متوسط در بین تکتک پیکسلهای قبلی قرار میگیرند. برای مثال اگر رزولوشن سختافزاری یک اسکنر ۳۰۰×۳۰۰ باشد و عمق تصویر ۶۰۰×،۶۰۰ نرمافزار مربوطه این قابلیت را دارد که در کنار نقاط سطرها و ستونهای اسکنشده توسط دستگاه، یک پیکسل اضافه کند.

■ خصوصیت دیگری که بر کیفیت اسکنرها مؤثر است عمق بیت یا Bit depth است که با Color<br>depth یا عمق رنگ نیز شناخته می،شود. این مقدار، نمایانگر عددی است که تعداد رنگـهای قابل درک توسط اسکنر مربوطه را مشخص میکند. حداقل عدد الزم برای ایجاد تمام رنگها در یک اسکنر ۲۴ بیت است. تمامی اسکنرهای رنگی بازار حداقل از این عدد جهت دریافت و ذخیره تصاویر با رنگ واقعی برخوردار هستند. در برخی مدلها نیز عمق رنگهای ۳۰ و ۳۶ مشاهده میشود.

آشنایی با قطعات بخش فکس دستگاههای چهارکاره **هدف:** کسب مهارت شناسایی اجزاء و تشریح عملکرد قطعات بخش فکس دستگاه چهارکاره لیزری **مواد و ابزار مورد نیاز:** دستگاه چهارکاره لیزری، دفترچه راهنمای سرویس دستگاه، رایانه، اینترنت، لوازم التحریر. **مراحل کار: 1** دستگاه چهارکاره موجود در کارگاه را بررسی نمایید. آیا دارای گوشی است؟ **2** با توجه به دفترچه راهنمای سرویس دستگاه جای برد تلفن دستگاه را مشخص کنید. **نکته:** با شناسایی محل نصب سیم تلفن خط به دستگاه میتوانید جای برد را مشخص کنید. **3** روی پنل دستگاه چه کلیدهایی برای بخش فکس تعبیه شده است. نام آنها و عملکرد هر کدام را بنویسید. ...........................................................................................................................................................

...........................................................................................................................................................

**کار عملی پیشنهادی**

**FAX PC**: این قابلیت به ما اجازه میدهد که فکسهای دریافتی خود را بدون پرینت از فکس در کامپیوتر خود مشاهده و ذخیره کنیم و در صورت نیاز از آن پرینت بگیریم. به این ترتیب از هر فکس دریافتی که دوست داشته باشیم در صورت نیاز پرینت میگیریم و بقیه را در کامپیوتر خود ذخیره میکنیم. در هنگام ارسال هم میتوانید بدون پرینت گرفتن از فایلی که میخواهید فکس کنید آن را مستقیما از کامپیوتر با کیفیت عالی ارسال کنید. بدین شکل هم در مصرف کارتریج و تونر دستگاه خود صرفهجویی کردهاید و هم در مصرف کاغذ، از طرفی هم میتوانید تمام اسناد خود را به شکل فایل در کامپیوتر نگهداری و بایگانی کنید و هر وقت که الزم بود از آنها پرینت بگیرید یا به آنها رجوع کنید.

**فعالیت**  با مراجعه به رسانههای معتبر در مورد FAX PC جستوجو کرده و **پیشنهادی** گزارشی تهیه کنید و آن را در کارگاه ارائه دهید.  $\delta$ 

**راهنمای ساده کار با دستگاه فکس**

**نحوه دریافت فکس بهصورت دستی:** پس از برداشتن گوشی مخاطب اعالم میدارد که دستگاه فکس خود را جهت دریافت فکس استارت نمایید. دکمه استارت دستگاه را میزنیم. روی نمایشگر پیام ۱ـ ارسال و ۲ـ دریافت ظاهر میشود. عدد ۲ را زده و ENTER را فشار میدهیم. گاهی پس از زدن کلید استارت بدون پرسش دستگاه به حالت دریافت میرود.

## **نحوه ارسال فکس**: **1** سند را در ADF قرار میدهیم. **٢** از طریق گوشی یا کلید بلندگو، شماره مقصد را میگیریم. **٣** اگر دستگاه طرف مقابل روی حالت دریافت اتوماتیک تنظیم شده باشد، پس از شنیدن بوق فکس کلید استارت دستگاه را میزنیم. **٤** در صورتی که طرف مقابل تلفن را پاسخ دادند، درخواست میکنیم که کلید استارت دستگاه فکس خود را بزنند و پس از شنیدن بوق فکس، کلید استارت را میزنیم.

**عیبیابی دستگاه**: هنگام مراجعه برای تعمیر یک دستگاه چهارکاره انجام مراحل زیر بهعنوان پیش نیاز، پیشنهاد میگردد: گرفتن شرح حال مشکل دستگاه از کاربر)User )دستگاه. توجه به پیغام روی صفحه نمایش کمک زیادی برای عیبیابی سریع میکند. قبل از باز کردن دستگاه، دفترچه یا فایل راهنمای سرویس دستگاه را تهیه نمایید. ابزار مناسب برای تست و بازکردن دستگاه را از قبل، پیشبینی و تهیه کنید.

**عیبیابی در بخش چاپ: 1** از یک سند با کیفیت باال، یک کپی بگیرید.

در حالت تست کپی هم بخش پرینت دستگاه چک میشود هم بخش اسکنر دستگاه. **٢** در صورت خوب نبودن کیفیت خروجی ایراد میتواند از بخش چاپ، یا بخش اسکنر باشد. **٣** برای عیبیابی دقیقتر میتوانیم یک پرینت از کامپیوتر بفرستیم و کیفیت آن را با کپی مقایسه کنیم. در صورت باال بودن کیفیت پرینت ارسالی از رایانه مشخص میگردد که ایراد در بخش اسکنر است. **٤** در این حالت بخش اسکنر سرویس و بررسی میگردد.

**نکات زیر را هنگام عیبیابی در نظر بگیرید: 1** در صورت داشتن چاپ و پرینت سیاه در اولین مرحله مواد مصرفی، شامل کارتریج و درام یونیت را تعویض نمایید. **٢** در صورت گرفتن چاپ سفید، ممکن است پودر تونر در کارتریج تمام شده باشد. پس ابتدا مواد مصرفی را تعویض نمایید. **٣** در صورت کشیدن کاغذ بهصورت چندتایی، ابتدا کشوی کاغذ را باز کرده، کاغذها را بهصورت دستهای برگ بزنید و مجددا مرتب کنید و نگهدارندههای داخل کاست را تنظیم نمایید.

**عیبیابی بخش فکس:** در صورت عدم ارسال و دریافت فکس، موارد زیر را بررسی کنید: **1** وصل بودن خط تلفن را بررسی نمایید. **2** سیمهای خط و گوشی را چک کنید که به سوکت درست وصل شده باشد و جابهجا نباشد. **3** اشکاالتی مانند عدم تنظیم سایز کاغذ و دیگر مشکالت در بخش چاپ میتواند مانع دریافت فکس شود. **4** نویز روی خط تلفن نیز میتواند از عوامل عدم دریافت فکس باشد. **5** مشکالت مکانیکی بخش اسکنر، از قبیل ضعیفبودن قطعات کششی ADF میتواند مانع ارسال فکس شود.

**عیبیابی الکترونیکی** 

**1** در صورت روشن نشدن دستگاه ابتدا کابل و پریز برق را چک کنید. **روشن نشدن دستگاه 2** در صورت سالم بودن کابل و داشتن ولتاژ در پریز برق، برد منبع تغذیه )Power )را از دستگاه جدا کرده و با اهممتر بررسی نمایید. **3** معموالً در ورودی فیوز 3.15 آمپری وجود دارد که در اثر نوسان برق میسوزد و با تعویض فیوز مشکل برطرف میشود. قطعات سوخته معمولاً سیاه شده و مشخص هستند. **4** ممکن است روشن نشدن دستگاه به برق اصلی یا برد پنل و صفحه نمایش دستگاه مربوط باشد که نیاز به بررسی بیشتر دارد.

**■ سوختن برد فکس**<br>در صورت زدن سیم خط تلفن به برق برد فکس می سوزد. در این حالت قطعاتی مانند فیوزها، دیودها و مقاومتها میسوزند که باید تعویض شوند.

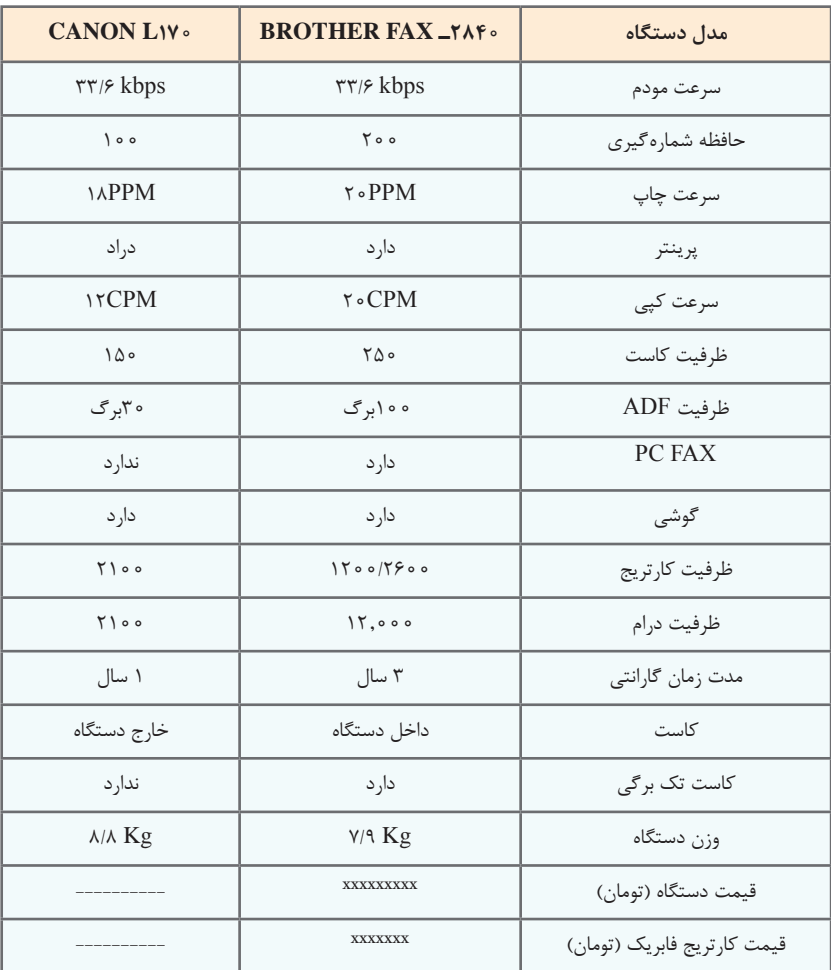

## **جدول 11ـ مقایسه مشخصات دستگاههای فکس BROTHER,CANON**

| <b>BROTHER FAX_TAF.</b>         | <b>BROTHER MFC</b><br>$L$ ۲۷ $\circ$ $\circ$ DW | مدل دستگاه                     |            |
|---------------------------------|-------------------------------------------------|--------------------------------|------------|
| $\tau\tau$ / $\epsilon$ kbps    | <b>TT/S</b> kbps                                | سرعت مودم                      |            |
| ندار د                          | دارد ـ اتوماتيک                                 | <mark>دريافت فكس دابلكس</mark> |            |
| ۲۲ کلید                         | ۸ کلید                                          | كليد حافظه سريع                |            |
| ۸ گروه                          | ۲۰ گروه                                         | ارسال گروهی                    |            |
| $Y \circ \circ$                 | $Y \circ \circ$                                 | حافظه شماره گیری               | فكس        |
|                                 | <b>TAA</b>                                      | Broadcasting                   |            |
| ۴۰۰ صفحه                        | ۴۰۰ صفحه                                        | حافظه دريافت فكس               |            |
| $\mathbf{r} \cdot \mathbf{PPM}$ | $\mathsf{r}\mathsf{sPPM}$                       | سرعت چاپ                       |            |
|                                 | دارد _ دابلکس اتوماتیک                          |                                | پرينتر     |
| $\mathbf{r} \cdot \mathbf{PPM}$ | $\mathsf{r}\mathsf{sPPM}$                       | سرعت کپی                       |            |
| $1500$ *** $\circ$ $\circ$ dpi  | $900*900$                                       | كيفيت كپي                      | کپی        |
| 99                              | 99                                              | تکرار کپی                      |            |
| ندار د                          | دارد ــ رنگی                                    |                                | اسكنر      |
| ندار د                          | دار د                                           |                                | PC FACX    |
| دار د                           | ندار د                                          |                                | گوشی       |
| ه ۲۶۰-۲۶۰۰ برگ                  | ۲۵۰-۱۲۰۰ برگ                                    | ظرفيت كارتريج                  |            |
| ۳ سال                           | ۳ سال                                           | ظرفيت درام                     | مواد مصرفى |
| ۳ سال                           | ۳ سال                                           | مدت زمان گارانتی               |            |
| <b>XXXXXXXXX</b>                | <b>XXXXXXXXX</b>                                | قیمت (ریال)*                   |            |

**مقایسه مشخصات دستگاههای فکس ××××××××**

**راهاندازی و تعمیر سامانههای هوشمند تلفیقی** 

**الگوی انتخابی: تعمیرات نرمافزاری و سختافزاری لپتاپ عالئم خرابی در لپتاپ:** ■**خرابی شارژر**: روشن نشدن دستگاه، شارژ نشدن دستگاه، خاموش شدن دستگاه بعد از مدت<br>زمان کمی ■ **خرابی باتری:** روشن نشدن دستگاه حتی به همراه شارژر، شارژ نشدن دستگاه، خاموش شدن<br>دستگاه بعد از زمان کمی توسط ODD، هنگ دستگاه **خرابی ODD:** نصب نشدن ویندوز، نخواندن و یا کند خواندن DVD، CD، بوت نشدن دستگاه نشدن دستگاه، هنگ دستگاه در مرحله اول بوت ریست لحظهای دستگاه  **خرابی HDD:** نصب نشدن ویندوز، از بین رفتن اطالعات، سرعت پایین در بوت دستگاه، بوت  **خرابی Wifi:** متصل نشدن به اینترنت، پیدا نکردن بوق تلفن و تصویر نداشتن دستگاه ■ **خرابی Keyboard:** عمل نکردن تمامی کلیدها و یا عدهای از آنها جدا شدن یک کلید از<br>صفحه، ایراد ظاهری در کلیدها بهخاطر ضربه و یا حرارت  **خرابی LCD:** سوختگی پیکسل، ایجاد خط سیاه، شکستگی کامل و نداشتن نور  **خرابی LED:** شکستگی کامل، روشن شدن المپ و نداشتن Data شدن دستگاه، کند شدن شدید دستگاه، عمل نکردن کلیدها، تصویر نداشتن دستگاه، ایجاد  **خرابی مادربرد:** نصب نشدن ویندوز، روشن نشدن دستگاه، شارژ نشدن دستگاه، خاموش تصویر تنها در خروجی مانیتور، پرش تصویر و بههم ریختگی رنگ تصویر  **خرابی RAM:** نصب نشدن ویندوز، اشکال در نصب نرمافزارها و تصویر نداشتن دستگاه

**تجهیزات اضافی تبلت:** عالوه بر باتری و CPU، اجزای دیگر در یک تبلت معمولی وجود دارند که عبارتاند از: حسگر دوربین، لنز و تراشهها بلندگو تراشه کنترلکننده صفحه نمایش لمسی Wifi یا تراشههای تلفن همراه و آنتن پورت USB و منبع تغذیه پردازندههای گرافیک حافظه مبتنی بر فلش شتاب سنج ژیروسکوپ

شتابسنج و ژیروسکوپ به تبلت در تعیین جهت تبلت کمک میکند تا نمایشگر گرافیک آن تصاویر را بهصورت افقی یا عمومی نشان بدهد. پردازشگر گرافیک یا GPU برای تولید تصاویر مستقل عمل میکند. Wifi یا تراشههای تلفن همراه به شما امکان اتصال به شبکههای رایانهای را میدهد. تبلتها ممکن است دارای گیرنده بلوتوث هم باشند. در تبلت به دلیل کمبود فضا فن وجود ندارد.

**صفحه لمسی:** صفحات لمسی که بین تعمیرکاران به تاچ )touch )معروف است، دارای فناوری جدیدی میباشد که در کل به دو بخش مقاومتی و لمسی خازنی تقسیمبندی میشوند. در صفحات مقاومتی، دو الیه نازک به فاصله بسیار کم روی همدیگر قرار دارند و این دوالیه هیچگونه تماسی با هم ندارند. در فناوری لمسی خازنی، شبکهای بسیار نازک از الکترودها بهصورت رشتههایی در ردیفهای عمودی و افقی قرار گرفتهاند و در هر نقطهای که همپوشانی صورت بگیرد، یک خازن تشکیل خواهد شد و باعث تغییر ولتاژ شده و از این طریق، فرمان صادر خواهد شد.

**دوربینها:** امروزه اکثر تبلتها و گوشیهای تلفن همراه یک الی سه دوربین برای تصویربرداری و عکاسی و کاربردهای دیگر مثل پرداخت قبض از طریق بارکد و code QR خوان دارند. یکی از موارد بسیار مهم برای خریدار و کاربر تبلت و گوشیهای تلفن همراه، کیفیت دوربینها میباشد که این کیفیت براساس تعداد پیکسلهای آن دوربینها سنجیده میشوند. بهطور کلی یک دوربین از حسگر، لنز، دیافراگم و نرمافزار تشکیل شده است.